# **ILWIS 2.1 for Windows**

The Integrated Land and Water Information System

## **User's Guide**

ILWIS Department, International Institute for Aerospace Survey & Earth Sciences Enschede, The Netherlands

#### **© ILWIS Department, ITC, October 1997**

#### **ITC**

The International Institute for Aerospace Survey and Earth Sciences, Enschede, is the largest institute for international higher education in the Netherlands. Its main objective is to assist developing countries in human resources development in areospace surveys, Remote Sensing applications, the establishment of geoinformation systems and the management of geoinformation. To this end, ITC concentrates on three activities: education/training, research and advisory services. In-house expertise covers an extensive range of disciplines in the above fields.

#### **Disclaimer**

The International Institute for Aerospace Survey and Earth Sciences (ITC) has carefully prepared and reviewed this document, the software and the data set on CD-ROM for accuracy. However, ITC takes no responsibility or liability for incidental or consequential damages arising from the use of this document or the data on the accompanying CD-ROM and reserves the right to update, revise, or change this document or the data without notice.

#### **Proprietary Notice**

The information in this document is the sole property of the International Institute for Aerospace Survey and Earth Sciences (ITC) and may not be reproduced, stored in a retrieval system or transmitted in any form or by any means: electronic, photocopying or otherwise, without permission in writing from ITC.

#### **Contact adresses**

For general information about ILWIS, please contact: ILWIS Department, ITC Postbus 6, 7500 AA Enschede The Netherlands E-mail: ILWIS@ITC.NL Tel. : +31-53-4 874 337 Fax : +31-53-4 874 484 Web-site: http://www.itc.nl/ilwis/

Remarks, suggestions and bug reports, should be sent to: Drs. Jelger Kooistra, E-mail: ILWIS@ITC.NL Tel. : +31-53-4 874 217 Fax : +31-53-4 874 484

#### **Authors and Acknowledgments**

The ILWIS User's Guide was written by Cees van Westen and Jamshid Farifteh.

Ben Maathuis and Gerrit Huurneman are thanked for their contribution to chapter 6 (image processing), and Freek van der Meer for chapter 11 (geostatistical tools). Revision of the entire text was done by Petra Budde and Wim Koolhoven. The following persons are thanked for reviewing part of the text: Richard Knippers, Willy Kock, Bart Krol, Maryori Arango López, Rob Soeters, Jan Turkstra and Jeroen van der Worm. English proofreading was done by Audrey Schutten.

The exercises were tested by the members of the ILWIS test team, listed below.

The data for the exercises were prepared by Cees van Westen. Ben Maathuis and Gerrit Huurneman provided data for chapter 6, and Freek van der Meer and Paul van Dijk for chapter 11.

The following persons and organizations are thanked for providing data: Shilpam Pandey (urban data), Carlos Valenzuela, Rolando Mora Chinchilla (geomorphological data, contour data), Dr. Roberto Méndez from PROMIC: Projecto de Manejo Integral de Cuencas, Cochabamba (satellite images, digitital topographic maps, airphotos).

The SPOT images for the exercises are used with the permission from SPOT Image, and the Landsat TM images with the permission from EOSAT. Original ERS1 and ERS2 Data **©** ESA (1995), Distributed from Eurimage.

ILWIS is designed by Wim Koolhoven and Jelle Wind. The entire ILWIS team responsible for releasing version 2.1 consisted of the following persons:

- − ILWIS Development team: Jan Hendrikse, Wim Koolhoven, Willem Nieuwenhuis, Martin Schouwenburg, Dick Visser and Jelle Wind. Team Leader: Wim Koolhoven.
- − ILWIS Test team: Alda Balde, María Bastidas de Calderón, Guillermo Calderón, Guillermo Chávez Ardanza, Roshanak Darvishzadeh, Rhodora M.Gonzalez, Citlalli López Binnquist, Paola Napolitano, Sharlet Ovrahim, Francesco Palazzo, Asunción Saldaña López and Moshe Sabto. Team leader: Moshe Sabto.
- − ILWIS Documentation team: Lucas Broekema, Petra Budde, Remco Dost, Iris van Duren, Lyande Eelderink, Jamshid Farifteh. Team leader: Petra Budde.
- − ILWIS Users group: contact person ILWIS users at ITC: Cees van Westen, Contact person external ILWIS users: Jelger Kooistra.

Project leader: Theo van Rijn

## **Contents**

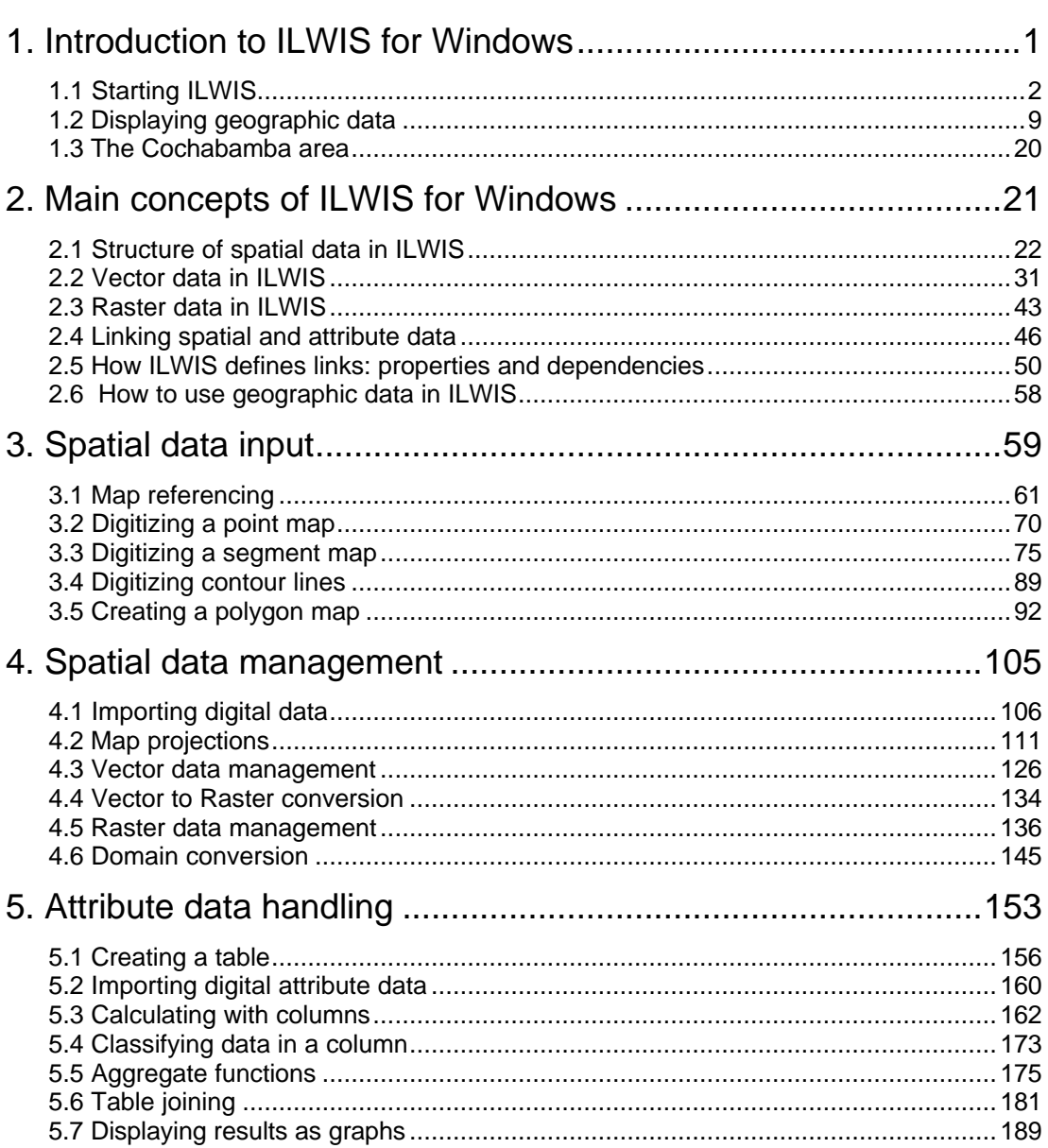

Page

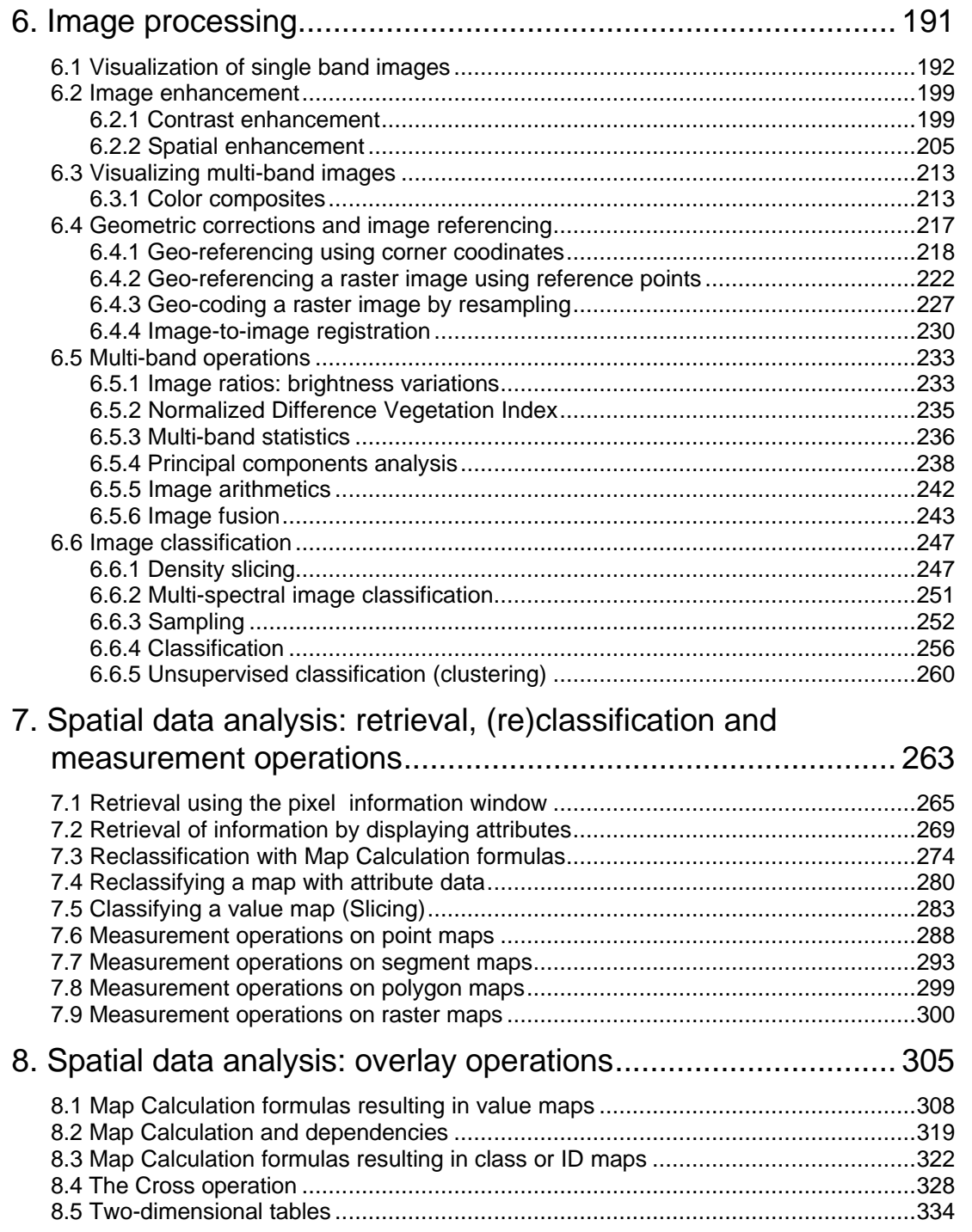

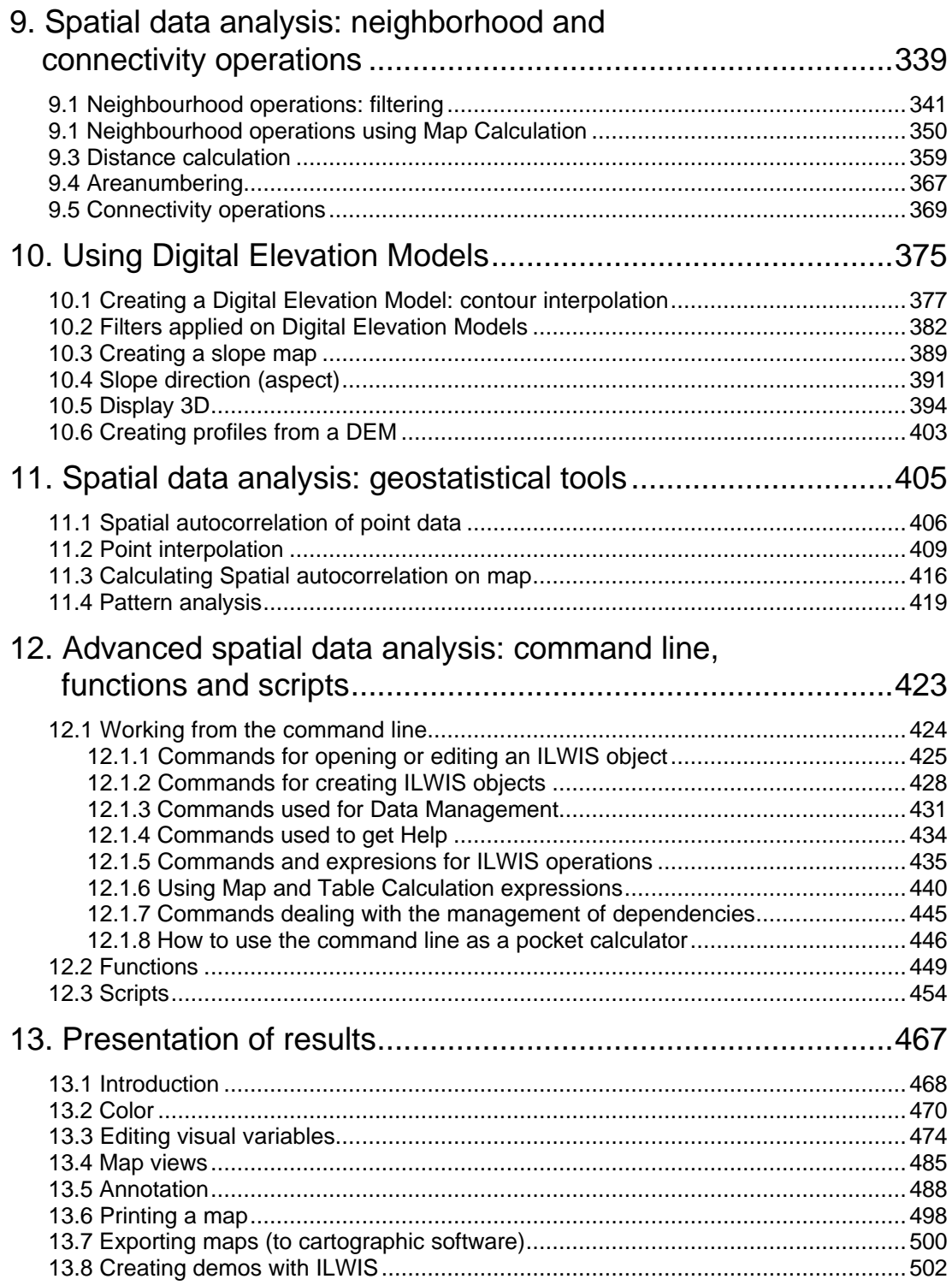

### **Preface**

ILWIS is an acronym for the Integrated Land and Water Information System. It is a Geographic Information System (GIS) with image processing capabilities. ILWIS has been developed by the International Institute for Aerospace Survey and Earth Sciences (ITC), Enschede, The Netherlands. For more than a decade, since 1985, the software has undergone major improvements. The last of which includes the change from DOS to the Windows environment. The release of ILWIS for Windows marks a new era in the development of the software.

As a GIS package, ILWIS allows you to input, manage, analyze and present geographical data. From the data you can generate information on the spatial and temporal patterns and processes on the earth surface.

#### **The ILWIS media**

The ILWIS User's Guide is part of the documentation for ILWIS 2.1. The full documentation includes:

- − ILWIS Installation Guide. Instructions for setting up ILWIS and guidelines for setting up hardware, such as digitizers and printers;
- − ILWIS Beginner's Guide. A first look at ILWIS, introducing the basic concepts, some essential ILWIS techniques and the main operations included in ILWIS;
- − ILWIS User's Guide. Training in the skills you need to work with ILWIS. It provides numerous exercises to practice GIS techniques and Image Processing operations;
- − ILWIS Applications Guide. Advanced procedures to work with ILWIS, providing 25 case studies for various research disciplines;
- − ILWIS Reference Guide. Detailed description of the functionality of ILWIS including its window types, the objects, the operations, etc., illustrated with tips and examples.

Besides these Guides, extensive on-line and context-sensitive Help is available in the program.

#### **The ILWIS User's Guide: Main objectives**

The ILWIS User's Guide is intended for those who want to know how ILWIS 2.1 is used in basic GIS and Image Processing operations. It can be used both by persons that want to learn how to work with ILWIS by themselves, or in a course environment.

**ILWIS User's Guide i**

If you have been using an earlier DOS version of ILWIS, we strongly recommend that you go through the first two chapters of the ILWIS User's Guide, since there have been many conceptual changes with respect to earlier versions.

The ILWIS User's Guide is basically an exercise book. Therefore we have kept the amount of theoretical explanations to a minimum. For a thorough introduction to GIS and Image Processing, we recommend the following textbooks on GIS and on Remote Sensing:

- − Aronoff, S. (1989). Geographic Information Systems: a management perspective. WDL Publications, 294 pp.
- − Bonham-Carter, G. F. (1996). Geographic Information Systems for Geosciences. Modeling with GIS. Computer methods in the Geosciences. Pergamon Press, 398 pp.
- Sabins, F.F. Jr. (1987). Remote Sensing, Principles and Interpretation. W.H. Freeman and Co., 449 pp.
- Lillesand, T.M. and R.W. Kiefer (1987). Remote Sensing and Image Interpretation. John Wiley & Sons, New York, 612 pp.

#### **Structure of the ILWIS User's Guide**

The ILWIS User's Guide consists of 13 chapters.

- − Chapter one, Introduction to ILWIS for Windows, is intended to get you started with ILWIS, and to show you the basics of the user interface.
- − Chapter two, Main concepts of ILWIS, presents key concepts of ILWIS for Windows. We recommend users familiar to previous ILWIS DOS versions to go through this chapter, in order to get an idea of the new concepts in the Windows version.
- − Chapter three, Spatial data input, allows you to practice digitizing maps and importing maps and images from other software packages.
- − Chapter four, Spatial data management, explains all ILWIS activities used to arrange your spatial data in such a way that it can be used for analysis.
- − Chapter five, Attribute data handling, deals with the use of tables: how to create or import tables, and how to calculate with data in tables.
- − Chapter six, Image processing, explains various operations that can be applied to visualize, enhance, georectify and classify remote sensing images.
- − Chapters seven, eight, and nine all deal with spatial data analysis. Various analysis techniques, such as retrieval, classification, measurement, overlay, neighbourhood and connectivity operations are demonstrated.
- Chapter ten explains how to generate Digital Elevation Models with ILWIS, and shows procedures to create derivatives, such as slope steepness and slope direction maps.

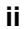

- Chapter eleven deals with the use of geostatistical tools for the analysis of point data.
- Chapter twelve is intended to show other functionalities of ILWIS for more advanced data analysis, including the use of the command line, functions and script language.
- Finally, chapter thirteen is dedicated to the production of output maps, the way to create annotations, how to treat colors, printing, exporting data and creating demos.

The exercises in the ILWIS User's Guide are intended not only to demonstrate to you how certain ILWIS operations are used, but also give you a basic idea of when they can be used in real applications. Therefore we used as much as possible examples from a single region, surrounding the city of Cochabamba, in Bolivia. Only when the Cochabamba data was not suitable for explaining certain operations, we selected some other examples.

#### **The data set**

All data files required for the exercises in the ILWIS User's Guide are included on the CD-ROM, which also contains the software, the data for the Beginner's Guide and the data for the case studies of the Applications Guide. The files of the Cochabamba area can be found in the directory d:\usrguide (where d is the drive letter of the CD-ROM drive) .

For each chapter there is a separate subdirectory, in which the data required for the exercises of that chapter are stored (e.g. d:\usrguide\chap01 for chapter 1).

During the installation of ILWIS you can install the data files on your hard-disk, normally in the directory c:\ilwis21\data\usrguide and the subdirectories for the 13 chapters.

 $\mathbf{\hat{I}}$  If you did not install the data files during the installation of ILWIS, you should do so, before continuing. See the ILWIS Installation Guide on how to install data files. You can also use the Windows File Manager to copy the data files from the CD-ROM to your hard-disk.

The subdirectories of c:\ilwis21\data\usrguide will be the working directories for the exercises of each chapter. For example, when you start with the exercises for the first chapter, you should go to the directory c:\ilwis21\data\usrguide\chap01. When you have finished the exercises for a certain chapter, and you want to continue with the next one, you should change directory.

**ILWIS User's Guide iii**

! When you want to repeat the exercises for a chapter, we recommend that you copy the original data files from the CD-ROM, or use the ILWIS Installation program, so that you always start with the original files, and not with files which may have been altered.

The ILWIS User's Guide has been structured in a way that you can start with any chapter. It is advisable, however, to follow the order of the book, since it reflects the data flow of working with a GIS.

#### **Conventions used in the ILWIS User's Guide**

This manual is formatted in such a way that the specific actions dealing with the software are separated from the accompanying text.

F

- This is an *exercise box*. You can follow the instructions step by step.
- Words in *Times New Roman 10 Italics* are *keywords*.
- Formulas that you should be entered are shown in Courier New 10. For example:  $Mapc = Mapa + Mapb$
- All information that should be supplied by the user is also shown in Courier New 10, as well as all the names of objects (maps, tables, columns etc.) For example: Geology.
- The names of, operations, dialog boxes and the options in dialog boxes are shown in Arial 10. For example: Display Options - Raster Map.

#### This is a *tip-box*. It is used to give tips.

We assume that after a certain procedure is explained a few times, such as opening or closing maps and other objects, you will be familiar with it, and therefore basic things are not repeated too often.

The ILWIS User's Guide was made on computers with SVGA display (with a resolution of 1068 by 768 pixels, and 256 colors). If you are working on a screen with a lower resolution, some of the pictures in the book may look slightly different from the ones displayed on the screen. This is even more so when you work in

**iv ILWIS User's Guide**

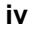

VGA mode (640 by 480 pixels, and 16 colors); the display of some of the maps and images may be confusing. We therefore recommend you to have at least a resolution that allows you to display 256 colors.

The ILWIS User's Guide was prepared with ILWIS running under Microsoft Windows 3.1, with the Windows default color scheme, so all ILWIS windows shown in this book are in the Windows 3.1 fashion.

#### **Using the ILWIS User's Guide in courses**

The ILWIS User's Guide is intended to be used both on an individual basis, for learning how to work with ILWIS, as well as in GIS and Image Processing courses.

Since the ILWIS User's Guide covers most of the functionality of ILWIS it is too large to treat it in a single course. In the following scheme the recommended exercises are shown for courses with different duration:

#### **Introductory GIS courses**

Intended for persons without prior knowledge of GIS.

- − 1 day course: We recommend you to use the ILWIS Beginner's Guide.
- 5 days course: Chapter 1, 2, and parts of chapters 5 (5.1 to 5.3), chapter 7 (7.1) to 7.3), and chapter 8 ( 8.1, 8.2 and 8.4)
- 2 weeks course: Chapter 1, 2, 3, 4 ( 4.1, 4.3, 4.4 and 4.5), 5, 7, 8, 13 ( 13.3 to 13.5).
- − 1 month course: Chapter 1, 2, 3, 4 (4.1, 4.3, 4.4 and 4.5), 5, 7, 8, 9 (9.1, 9.3), 10, and 13.

#### **Advanced GIS courses**

Intended for students already familiar with the basics of ILWIS.

- − 1 week course: Chapter 4 (4.1 to 4.3, 4.6), 9.
- 2 weeks course: Chapter 4 (4.1 to 4.3, 4.6), 9, 10
- − 1 month course: Chapter 4 (4.1 to 4.3, 4.6), 9 , 10, 11, 12, 13 (13.7).

For advanced courses with a longer duration, it is recommended to also practice with some of the case studies of the ILWIS Applications Guide, depending on the professional background and interest of the participants.

#### **Image Processing courses**

Intended for students without prior knowledge of image processing.

- − 1 week course: Chapter 1, 6 (6.1 to 6.4)
- 2 weeks course: Chapter 1, 6 (6.1 to 6.5)
- 1 month course: Chapter 1, 6.

The schedule can also be followed when learning ILWIS on an individual basis. However, in the schedule of the courses about one third of the time will be spend on lectures. Users that are already familiar with GIS and Image Processing will need a much shorter time.

#### **ILWIS User's Guide v**